# Plenary Session VIa: Running the Microsimulations A Short Stata Overview

Martín Cicowiez CEDLAS-UNLP Marco V Sánchez UN-DESA

Presentation for the Third Training Workshop of the Project "Assessing Development Strategies to Achieve the MDGs in Asia", Jakarta, March 30 – April 2, 2010

# Outline

- An Introduction to Stata
- Stata Basic Commands
  - will be used to prepare the dataset for microsimulations

### **Stata Basics**

- Stata is a statistical package that can be used to analyze and manipulate data, econometric analysis, and programming.
- Information about Stata can be found at <www.stata.com>.
- Other useful internet resources are
  - <www.ats.ucla.edu/stat/stata>
  - <www.cpc.unc.edu/services/computer/presentations/s tatatutorial>
  - <www.princeton.edu/~erp/stata>

# Installing STATA

- Run the setup.exe file.
- Run STATA for the first time and enter the license information.
- Suggestion. Read "Getting Started with Stata" and the "User's Guide". Read the rest of the documentation selectively, according to your needs.
- In case of a problem, use the help command.

### The Stata Interface

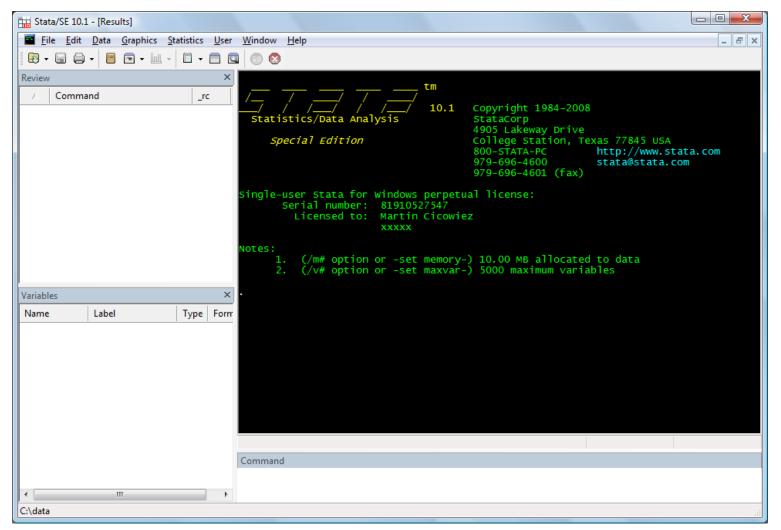

### The Stata Interface

- Stata can be used by means of menus. However, it is more flexible to use the command line.
- The Stata interface is comprised of four windows:
  - review
  - variables
  - Stata results
  - Stata command
- The commands can be introduced "immediately" trough the command line or trough text files - known as do files - that Stata executes line by line.

# The Language Syntax

# The basic language syntax for Stata commands is

[by varlist:] command [varlist] [=exp] [if exp]
 [in range] [weight]
 [using filename] [, options]

where the elements in brackets are optional.

# Some Basic Commands

- clear everything
  - -clear
- setting the memory size for the database
  - -set mem 100m
- setting the path
  - -cd "C:\Data"
- importing an EXCEL database
  - -insheet using "my-data.csv", comma

### Some Basic Commands – cont.

#### computing basic statistics

- summarize ypc
- summarize ypcf [w=popwt]
- summarize ylab [w=popwt] if age >=25 &
  and age <=55</pre>
- generate new variables
  - generate  $ypc2 = ypc^2$
- tabulate data
  - table skill [w=popwt], c(mean ylab)

## Some Basic Commands – cont.

• renaming variables

-rename ypc2 ypcf22

• eliminating variables

-drop ypc22

replacing values

-replace male=0 if male==1

# Do Files and Log Files

- A do file is a text file with Stata code that Stata runs line by line, as if the sentences were written in the Stata command window.
- A log file is a text file with all the results that appear in the Stata results window.
  - the user selects when to start and when to stop logging to the log file